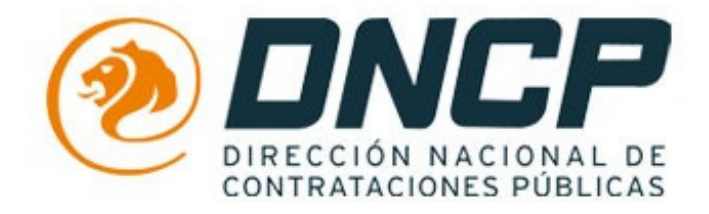

# **GUÍA DE USO PARA PROVEEDORES**

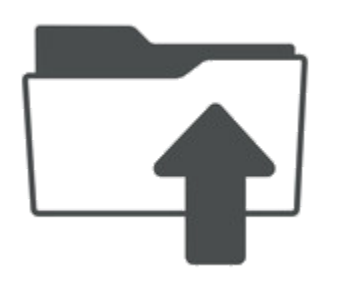

# *;Como subir mis documentos* a mi cuenta del SIPE?

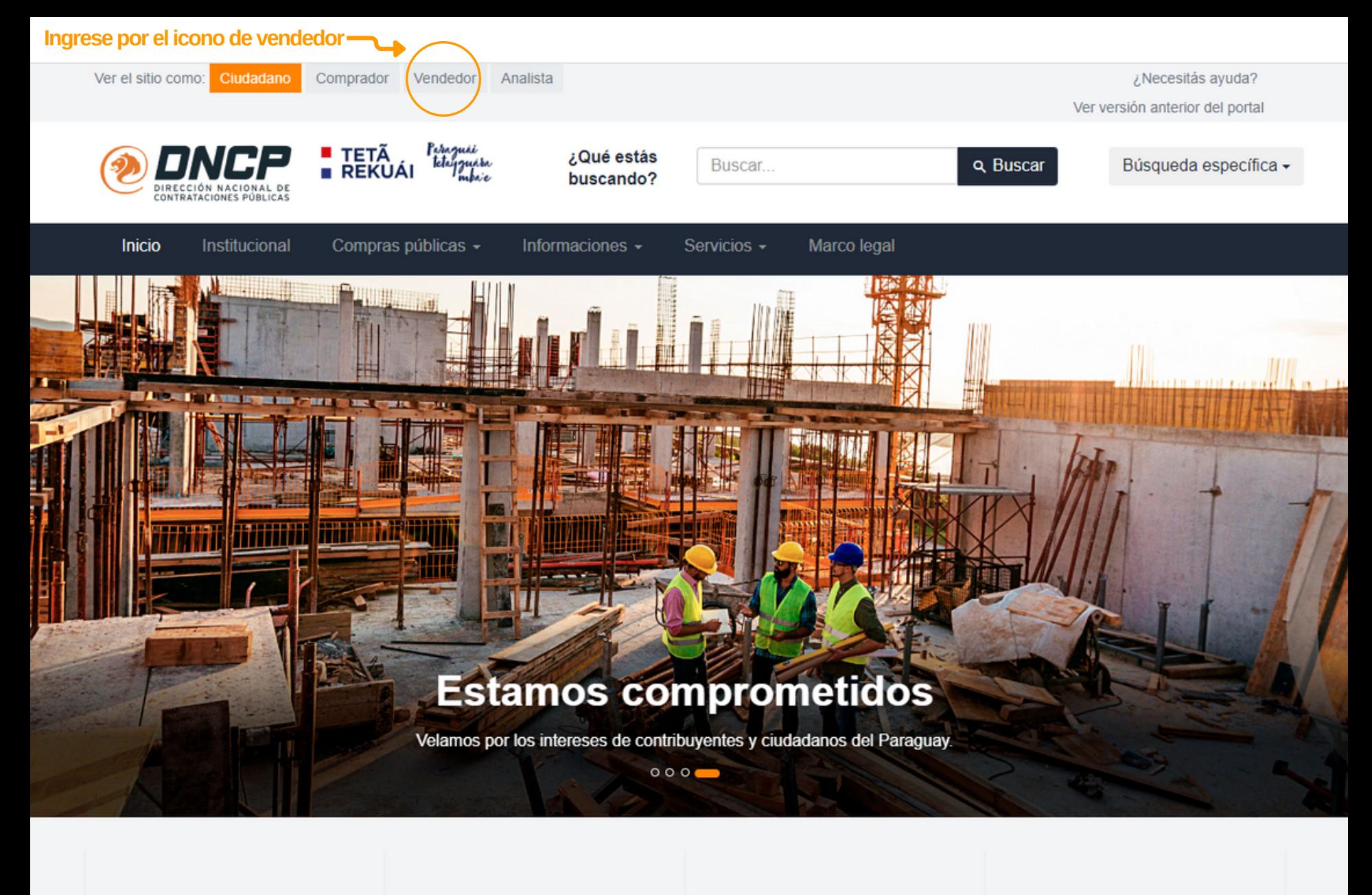

9.513

Cantidad de adjudicaciones (promedio anual)

#### **USD 3.246**

Monto de adjudicaciones (promedio anual en millones de dólares)

3.266

Cantidad de proveedores (promedio anual)

8% Participación de las compras públicas en el PIB

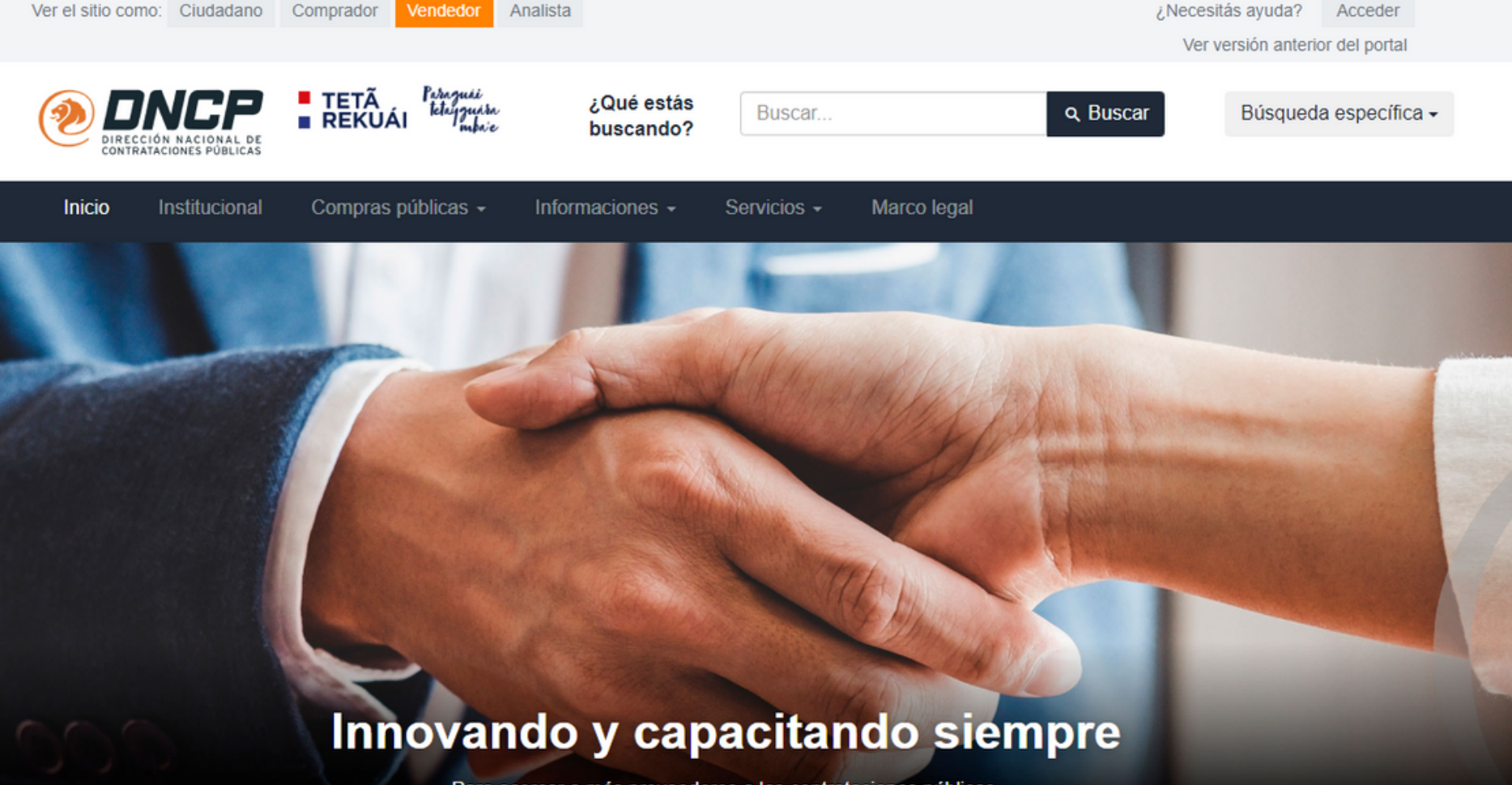

Para acercar a más proveedores a las contrataciones públicas.

 $0 - 00$ 

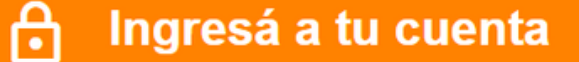

Para proveedores de servicios y productos.

Recuperar contraseña / Solicitar registro como proveedor del Estado

Se ingresa por este ícono

Ingresar

1 **PASO**

#### **INGRESAR**a www.contrataciones.gov.pycon su usuario y contraseña de su cuenta.

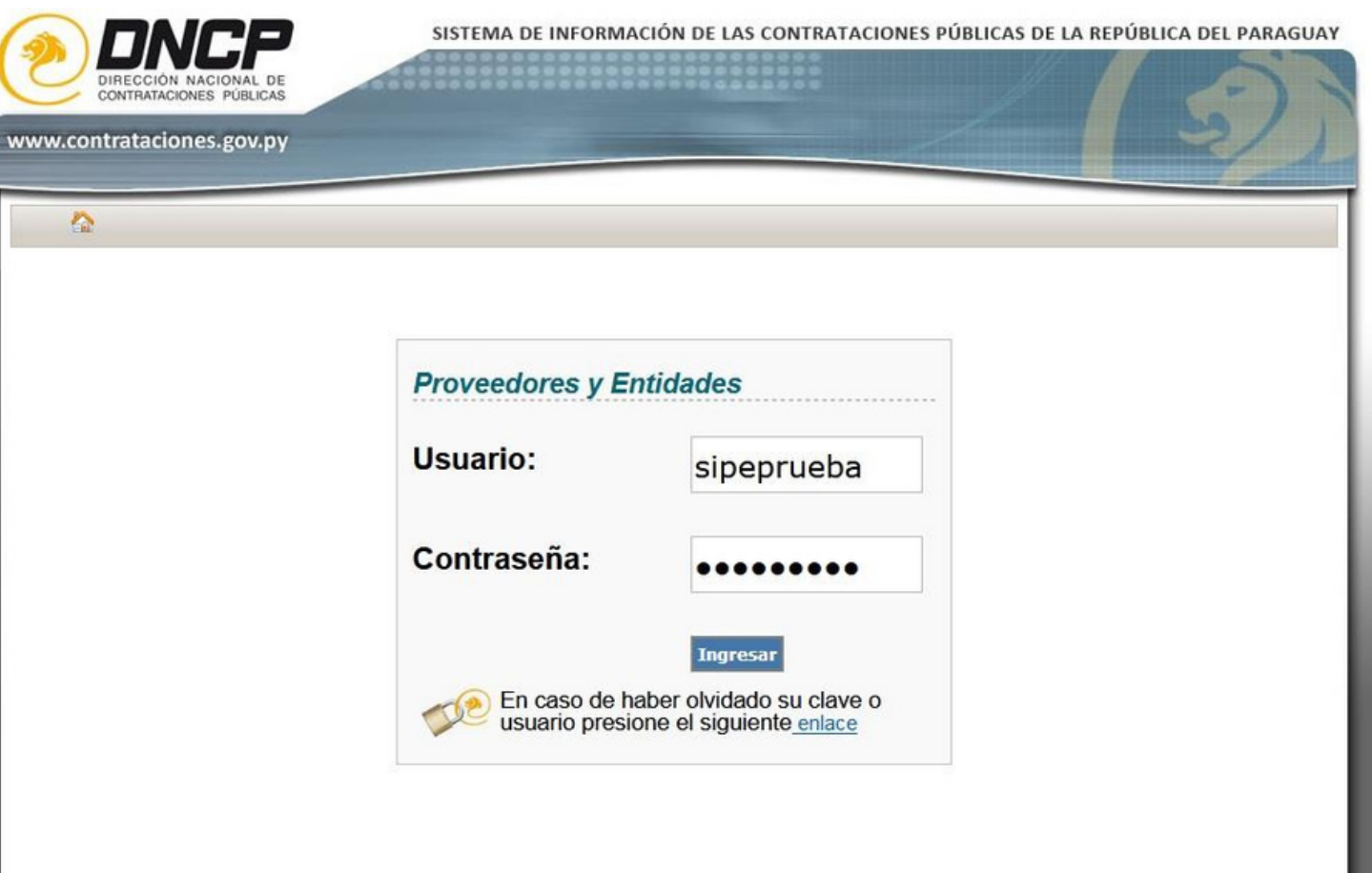

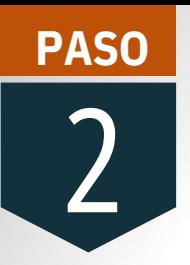

### Para **iniciar la carga** haga clicken: **Módulo / SIPE / Documentos**

#### DE INFORMACIÓN DE LAS CONTRATACIONES PÚBLICAS DE LA REPÚBLICA DEL PARAGUA

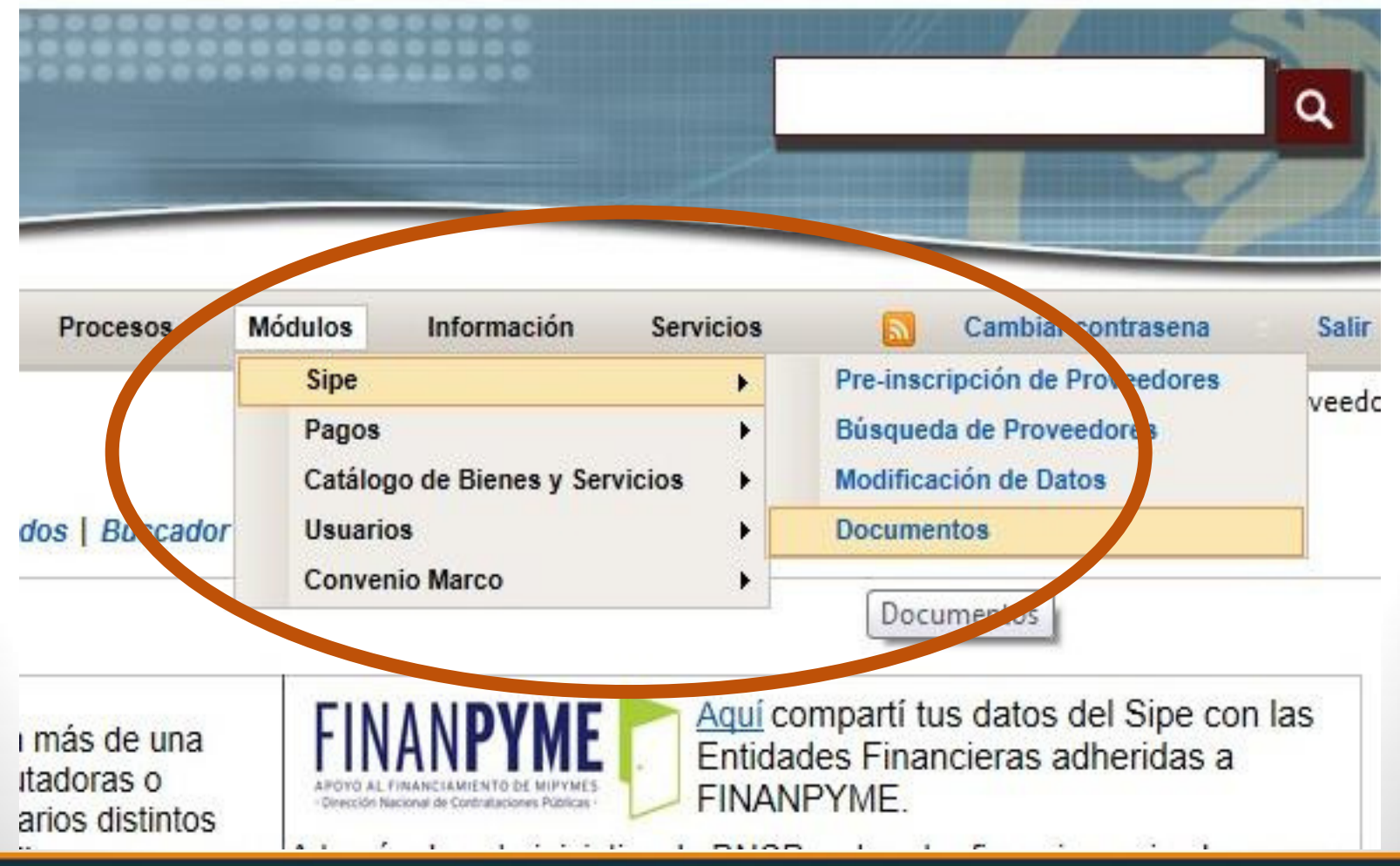

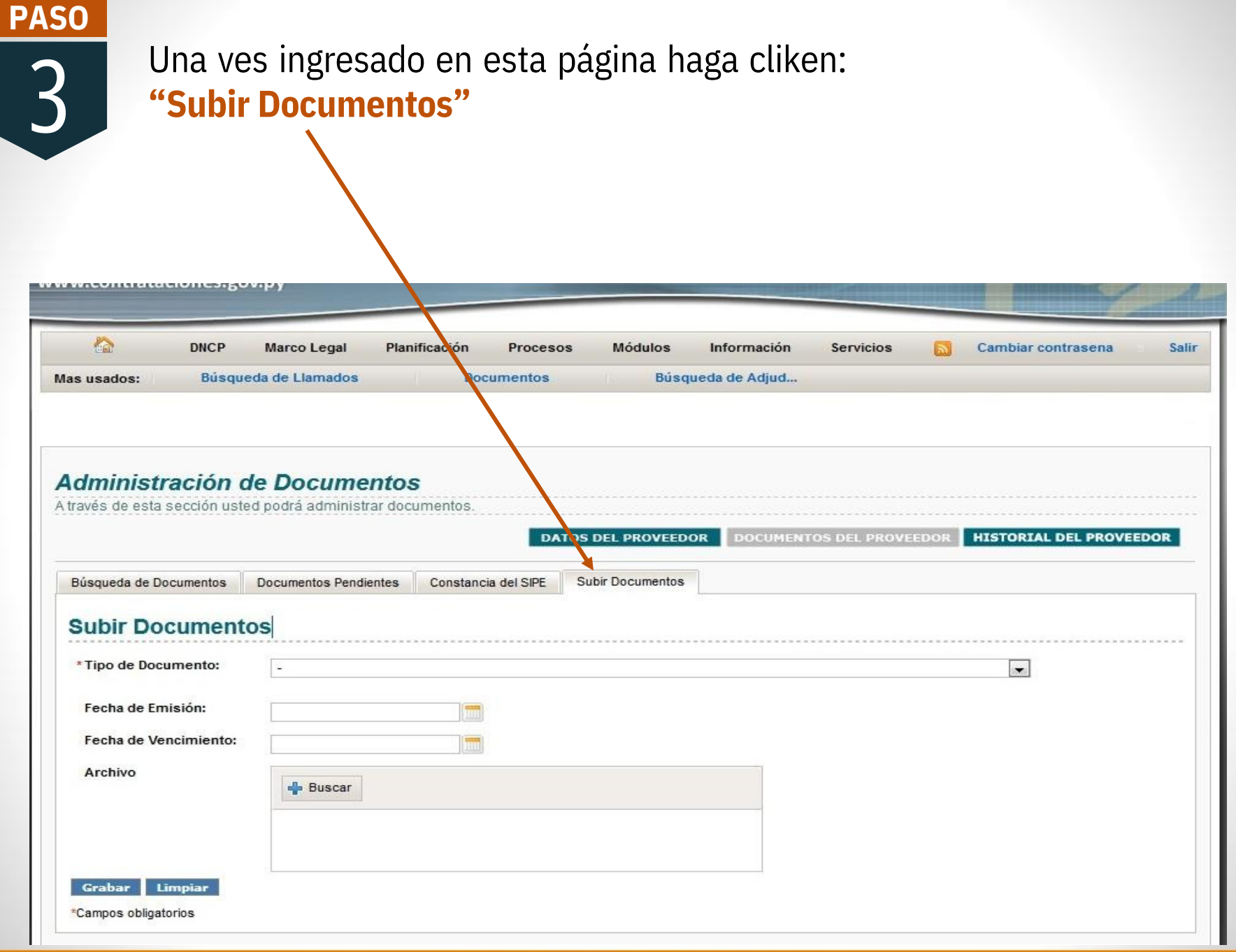

4

## Al acceder a esta página, seleccione el "Tipo de Documento" que va cargar. **Ejemplo : 001 DOCUMENTO DE IDENTIDAD Y/O PASAPORTE**

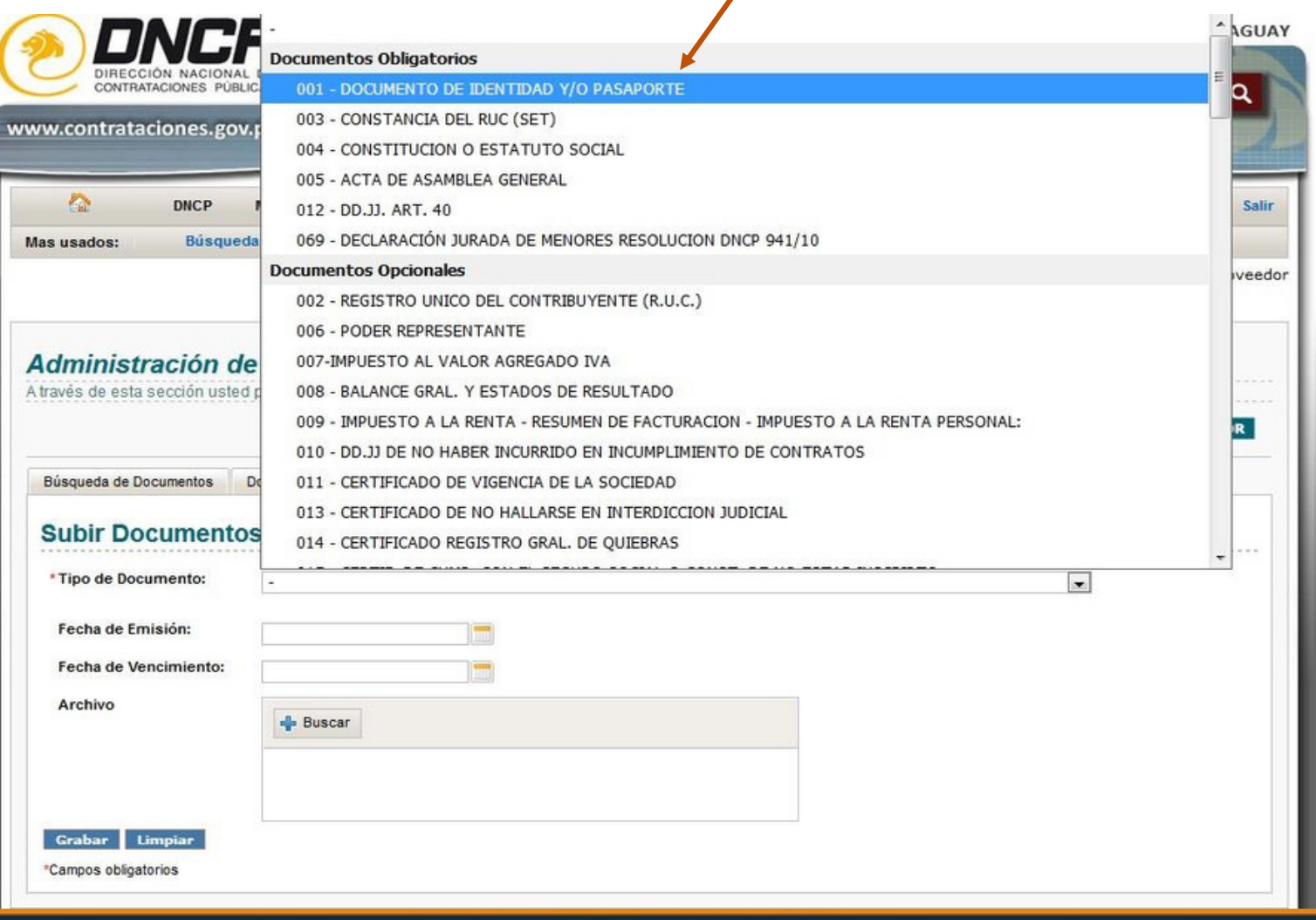

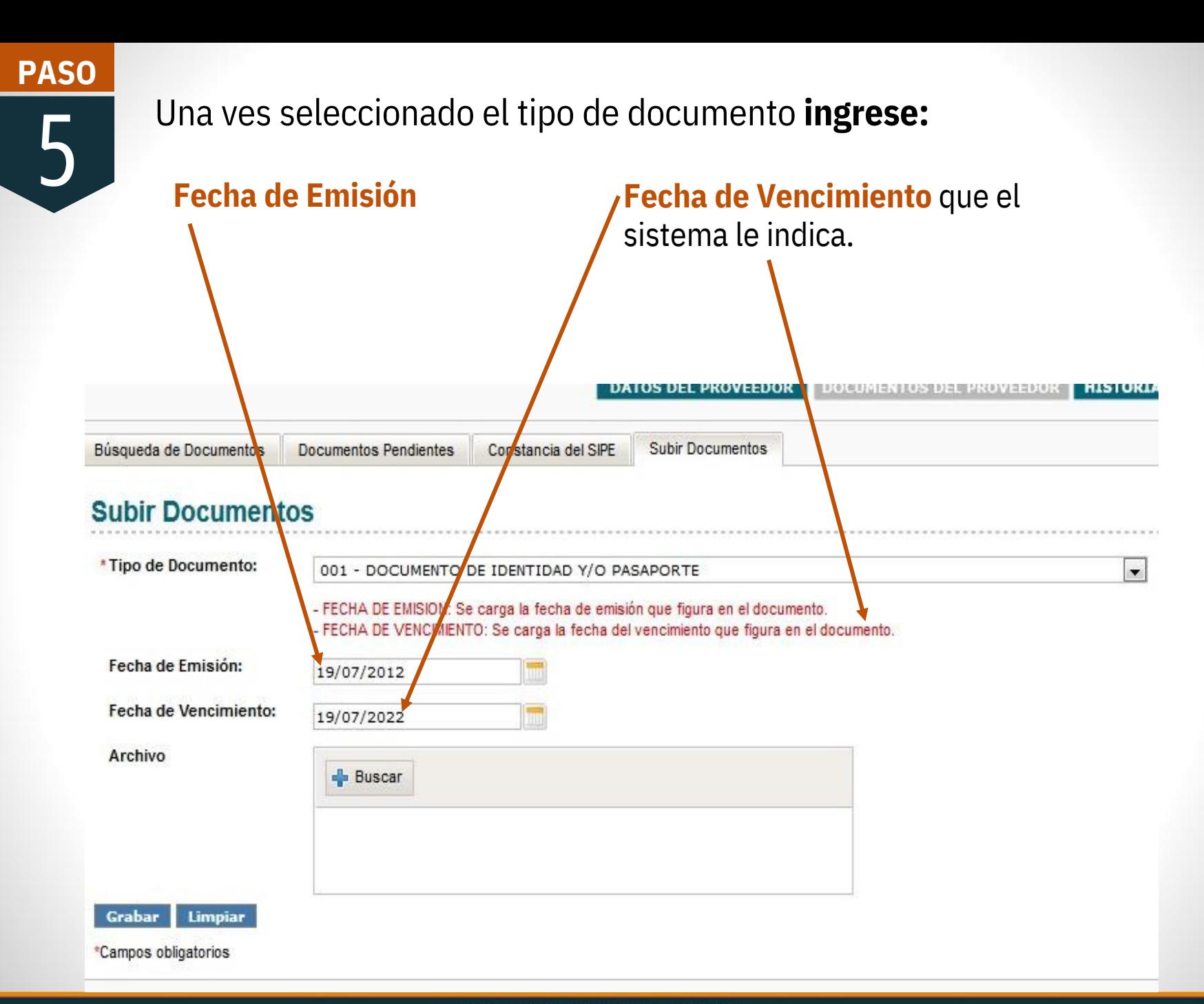

6 **PASO**

Haga clicken el Ícono **"Buscar"** luego para realizar la carga cerciórese que el tipo de documento que esta usted levantando sea el mismo que ha seleccionado y dele clicken "**Abrir"**

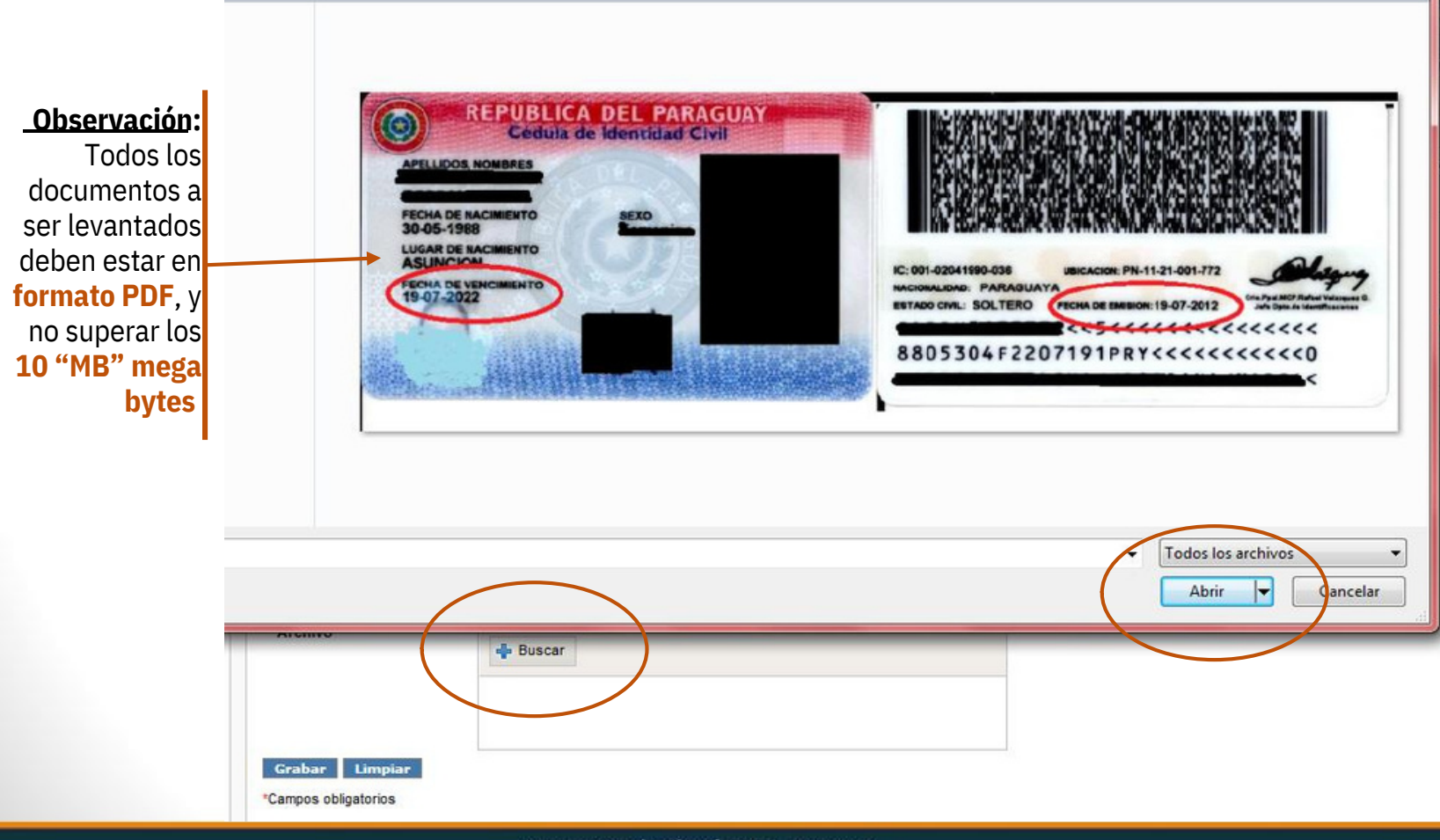

**PASO**

7

Una vez **finalizada la carga** haga clicken **"Grabar".** Luego le aparecerá este mensaje si la carga fue correcta.

El documento se ha levantado con éxito y el mismo será verificado dentro del plazo de tres días hábiles

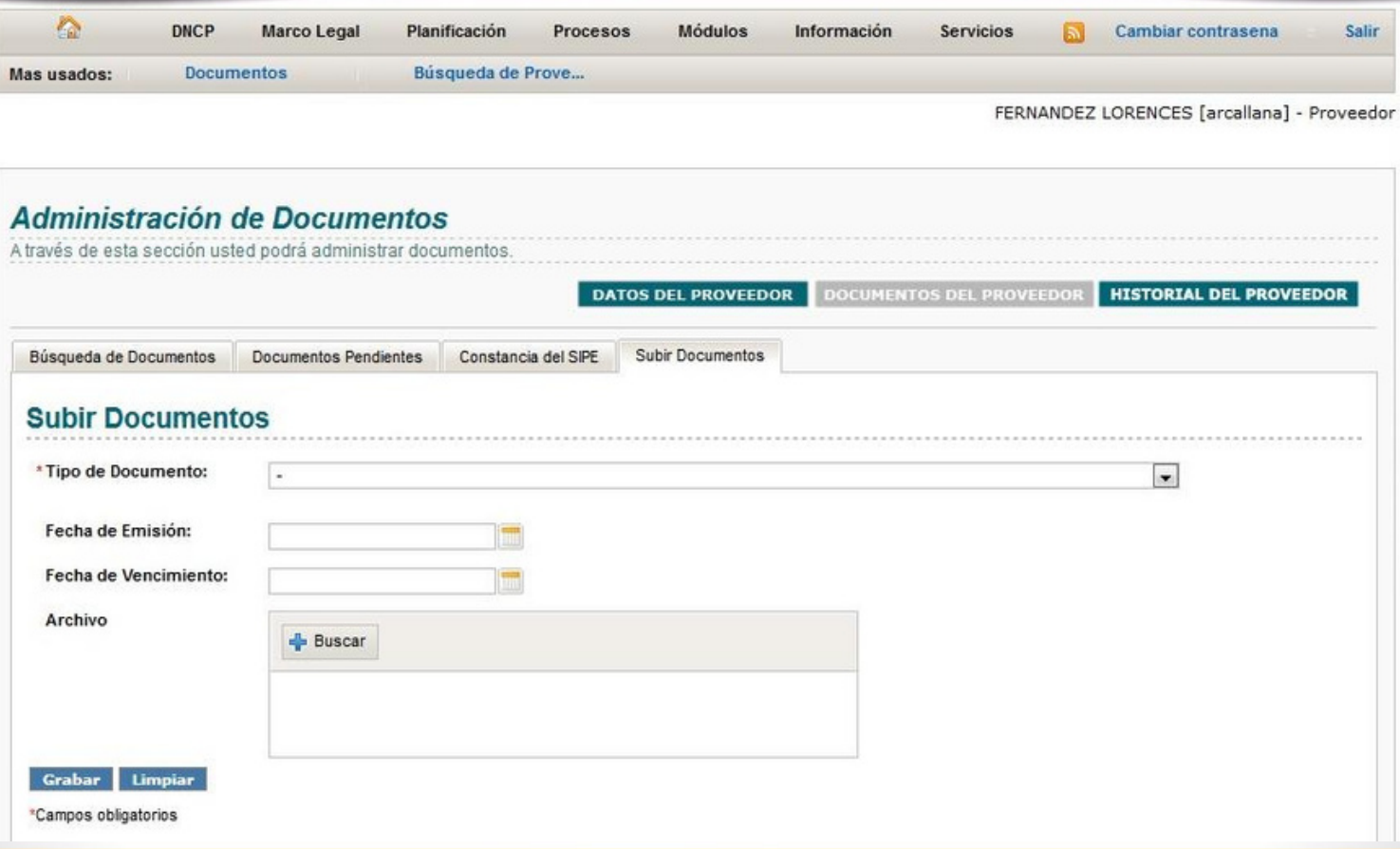

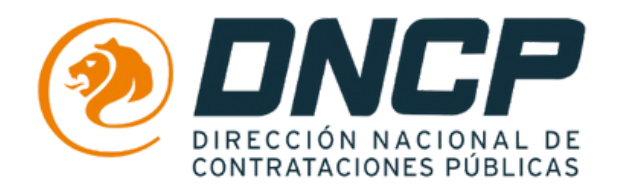

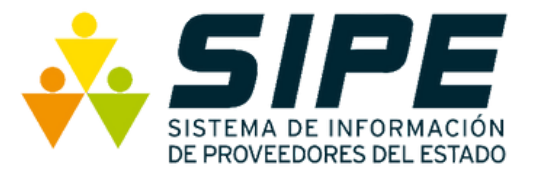